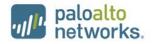

## Panorama M-100 and M-500 FIPS 140-2 Non-Proprietary Security Policy

Palo Alto Networks 3000 Tannery Way Santa Clara, CA 95054 www.paloaltonetworks.com

Revision Date: 1/3/2018

www.paloaltonetworks.com © 2018 Palo Alto Networks. Non-proprietary security policy may be reproduced only in its original entirety (without revision). Palo Alto Networks, PAN-OS, and Panorama are trademarks of Palo Alto Networks, Inc. All other trademarks are the property of their respective owners.

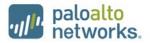

### **Change Record**

### Table 1 - Change Record

| Revision | Date       | Author          | Description of Change                                   |
|----------|------------|-----------------|---------------------------------------------------------|
| A        | 3/10/2015  | R.Bishop        | Initial Authoring                                       |
| В        | 8/26/2016  | A. Shahhosseini | Updated content to reflect new firmware version (7.1.3) |
| С        | 10/12/2016 | A. Shahhosseini | Updates to address CMVP comments                        |
| D        | 10/26/2016 | A. Shahhosseini | Additional updates to address CMVP comments             |
|          | 1/3/2018   | A. Shahhosseini | Updates for SP800-131A                                  |

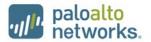

### Contents

| 1  | Module Overview                                                             | 6  |
|----|-----------------------------------------------------------------------------|----|
| 2  | Mode of Operation                                                           | 9  |
|    | 2.1 FIPS 140-2 Approved Mode of Operation                                   | 9  |
|    | 2.2 Selecting Panorama Manager and PAN-DB Approved modes of operation       | 9  |
|    | 2.3 Security Level for the Panorama Manager Mode and the PAN-DB Mode        | 10 |
|    | 2.4 Selecting Panorama Log Collector Approved Mode of Operation             | 11 |
|    | 2.5 Security Level for Panorama Log Collector Mode                          | 11 |
|    | 2.6 Approved and Allowed Algorithms                                         | 12 |
|    | 2.7 Non-Approved, Non-Allowed Algorithms in Non-Approved Mode               | 13 |
| 3  | Ports and Interfaces                                                        | 14 |
| 4  | Identification and Authentication Policy                                    | 17 |
|    | 4.1 Assumption of Roles                                                     | 17 |
| 5  | Security Parameters                                                         | 19 |
| 6  | Access Control Policy                                                       | 21 |
|    | 6.1 Roles and Services                                                      | 21 |
|    | 6.2 Unauthenticated Services                                                | 25 |
| 7  | Operational Environment                                                     | 25 |
| 8  | Security Rules                                                              | 25 |
| 9  | Physical Security Policy                                                    | 28 |
|    | 9.1 Physical Security Mechanisms                                            | 28 |
|    | 9.2 Operator Required Actions                                               | 29 |
| 10 | Mitigation of Other Attacks Policy                                          | 30 |
| 11 | References                                                                  | 30 |
| 12 | Definitions and Acronyms                                                    | 30 |
| 13 | Appendix A – M-100 - FIPS Accessories/Tamper Label Installation (28 Labels) | 31 |
| 14 | Appendix B – M-500 - FIPS Accessories/Tamper Label Installation (12 Labels) | 37 |

### paloalto networks.

### **Tables**

| Table 1 - Change Record                                                            | 2  |
|------------------------------------------------------------------------------------|----|
| Table 2 - Validated Version Information                                            | 7  |
| Table 3 - Module Security Level Specification                                      |    |
| Table 4 - Module Security Level Specification                                      | 11 |
| Table 5 - FIPS Approved Algorithms Used in Current Module                          | 12 |
| Table 6 - FIPS Allowed Algorithms Used in Current Module                           | 13 |
| Table 7 - Supported Protocols in FIPS Approved Mode                                | 13 |
| Table 8 - Non-Approved, Non-Allowed Algorithms Used in Current Module              | 13 |
| Table 9 – M-100 FIPS 140-2 Ports and Interfaces                                    | 14 |
| Table 10 – M-500 Ports and Interfaces                                              | 15 |
| Table 11 – Manager Mode - Roles and Required Identification and Authentication     | 17 |
| Table 12 - Log Collector Mode- Role and Required Identification and Authentication | 17 |
| Table 13 - PAN-DB Mode- Role and Required Identification and Authentication        |    |
| Table 14 - Strengths of Authentication Mechanisms                                  |    |
| Table 15 - Private Keys and CSPs                                                   | 19 |
| Table 16 - Public Keys                                                             | 20 |
| Table 17 - Authenticated Services – Panorama M-100/M-500 Manager                   | 21 |
| Table 18 - Authenticated Services – Panorama M-100/M-500 Log Collector             | 23 |
| Table 19 - Authenticated Services – Panorama M-500 Private Pan-DB                  | 24 |
| Table 20 - Unauthenticated Services                                                | 25 |
| Table 21 - Inspection/Testing of Physical Security Mechanisms                      | 29 |

### **Figures**

| igure 1 - Front of M-100                         | 7   |
|--------------------------------------------------|-----|
| igure 2 - Front of M-100 with FIPS Kit           | 7   |
| igure 3 – Rear of M-100 with FIPS Kit            | 7   |
| igure 4 –Front of M-500                          | 8   |
| igure 5 – Front of M-500 with FIPS Kit           | 8   |
| igure 6 – Rear of M-500 with FIPS Kit            | 8   |
| -<br>igure 7 - Right View of M-500 with FIPS Kit | 8   |
| igure 8 - Left View of M-500 with FIPS Kit       | 8   |
| igure 9 – M-100 Ports and Interfaces             | .14 |
| igure 10 – M-500 Front ports and Interfaces      |     |
| igure 11 – M-500 Back ports and Interfaces       | .15 |
| igure 12 - Remove Screws on Rear Side            |     |
| -<br>igure 13 - Attach Rear Opacity Shield       | .32 |
| igure 14 - Apply Tamper Seals and Vent Overlays  |     |
| igure 15 - Apply Rail Kit                        |     |

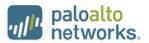

| Figure 16 - Remove Front Plastic Bracket Covers and Screws            | 34 |
|-----------------------------------------------------------------------|----|
| Figure 17 - Install Front Opacity Shield                              | 35 |
| Figure 18 - Install Outer Rails                                       | 36 |
| Figure 19 - Remove Front Handles and Modules                          | 37 |
| Figure 20 - Secure the Front Brackets                                 | 38 |
| Figure 21 - Attach Pull Handles and Front Modules                     | 38 |
| Figure 22 – Install Front Opacity Shield                              |    |
| Figure 23 – Front Opacity Shield Installed                            | 39 |
| Figure 24 – Install Rear Opacity Shield Tray                          | 40 |
| Figure 25 – Install Rear Opacity Shield                               | 41 |
| Figure 26 – Apply Vent Overlays                                       | 42 |
| Figure 27 – Apply Tamper Labels on Vent Overlays and Side Opening     | 42 |
| Figure 28 – Install Rail Kit                                          |    |
| Figure 29 – Apply Tamper Labels on the Bottom of the Appliance        | 43 |
| Figure 30 – Apply Tamper Labels on the Top and Sides of the Appliance | 44 |

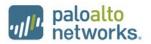

### **1** Module Overview

Panorama management appliances provide centralized management and visibility of Palo Alto Networks next generation firewalls. From a central location, you can gain insight into applications, users, and content traversing the firewalls. The knowledge of what is on the network, in conjunction with safe application enablement policies, maximizes protection and control while minimizing administrative effort. Your security team can centrally perform analysis, reporting, and forensics with the aggregated data over time, or on data stored on the local firewall.

The Panorama management appliances' individual management and logging components can be separated in a distributed manner to accommodate large volumes of log data. Panorama management appliances can be deployed in the following ways:

- Centralized: In this scenario, all Panorama management and logging functions are combined into a single device.
- Distributed: you can separate the management and logging functions across multiple devices, splitting the functions between managers and log collectors.
  - Manager: The Panorama manager is responsible for handling the tasks associated with policy and device configuration across all managed devices. The manager analyzes the data stored in managed log collectors for centralized reporting.
  - Log Collector: Organizations with high logging volume and retention requirements can deploy dedicated Panorama log collector devices that will aggregate log information from multiple managed firewalls.
- Panorama on the M-500 supports an additional mode, the PAN-DB private cloud. The PAN-DB private cloud is an on-premise solution that is suitable for organizations that prohibit or restrict the use of the PAN-DB public cloud service. With this on-premise solution, you can deploy one or more M-500 appliances as PAN-DB servers within your network or data center.

The Palo Alto Networks Panorama management appliances are multi-chip standalone modules, and are shown in the figures below. The M-100 is demonstrated in Figure 1 through Figure 3, while the M-500 is demonstrated in Figure 4 through Figure 8. Details regarding the versioning and hardware are displayed in Table 2 below.

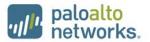

| Module                                                                                  | Part Number | Hardware<br>Version | FIPS Kit Part<br>Number | FIPS Kit<br>Hardware<br>Version | Firmware<br>Version |
|-----------------------------------------------------------------------------------------|-------------|---------------------|-------------------------|---------------------------------|---------------------|
| Panorama M-100<br>1TB RAID: 2 x 1TB<br>RAID Certified<br>HDD for 1TB of<br>RAID Storage | 910-000030  | 00D                 | 920-000140              | 00A                             | 7.1.3               |
| Panorama M-100<br>4TB RAID: 8 x 1TB<br>RAID Certified<br>HDD for 4TB of<br>RAID Storage | 910-000092  | 00D                 | 920-000140              | 00A                             | 7.1.3               |
| Panorama M-500                                                                          | 910-000073  | 00D                 | 920-000145              | 00A                             | 7.1.3               |

Table 2 - Validated Version Information

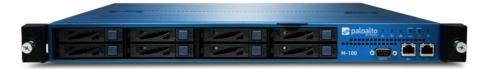

Figure 1 - Front of M-100

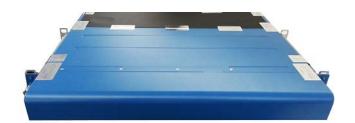

Figure 2 - Front of M-100 with FIPS Kit

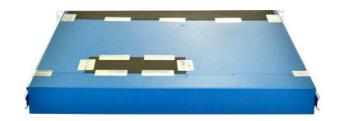

Figure 3 – Rear of M-100 with FIPS Kit

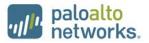

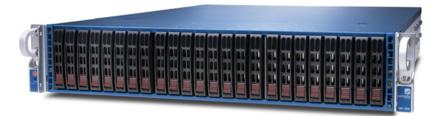

Figure 4 – Front of M-500

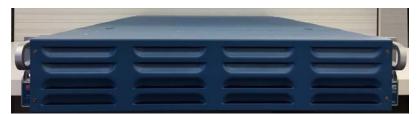

Figure 5 – Front of M-500 with FIPS Kit

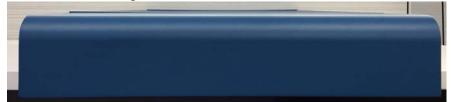

Figure 6 – Rear of M-500 with FIPS Kit

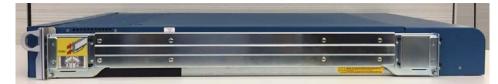

Figure 7 - Right View of M-500 with FIPS Kit

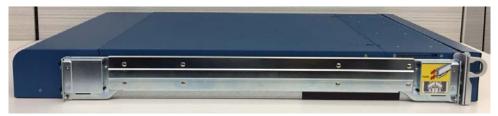

Figure 8 - Left View of M-500 with FIPS Kit

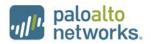

### 2 Mode of Operation

### 2.1 FIPS 140-2 Approved Mode of Operation

The module provides both FIPS 140-2 Approved and non-Approved modes of operation.

The following procedure will configure the Approved mode of operation:

- The tamper evidence seals and opacity shields must be installed per Section 9. The FIPS kit must be correctly installed to operate in the Approved mode of operation.
- During initial boot up, break the boot sequence via the console port connection (by entering 'maint' when instructed to do so) to access the main menu.
- Select "Continue."
- Select the "Set FIPS-CC Mode" option to enter the Approved mode.
- Select "Enable FIPS-CC Mode".
- When prompted, select "Reboot" and the module will re-initialize and continue into the Approved mode.
- The module will reboot.
- In the Approved mode, the console port is available only as a status output port.

The module will automatically indicate the Approved mode of operation in the following manner:

- Status output interface will indicate "\*\*\*\* FIPS-CC MODE ENABLED \*\*\*\*" via the CLI session.
- Status output interface will indicate "FIPS-CC mode enabled successfully" via the console port.
- The module will display "FIPS-CC" at all times in the status bar at the bottom of the web interface.

#### 2.2 Selecting Panorama Manager and PAN-DB Approved modes of operation

Panorama appliances support multiple configurations that provide varying services. The Cryptographic Officer can initialize the module into different Approved modes of operation. The primary and default mode of operation is the Panorama Manager mode. The Log Collector mode of operation is a secondary mode that provides a focused log forwarding capability. Directions to convert the appliance into the Log Collector mode is discussed below in Section 2.4. The M-500 provides a third mode, PAN-DB Private Cloud server.

Convert the M-100/M-500 appliance from Panorama Log Collector mode to the Panorama Manager mode:

- Log into the CLI via SSH
- Enter "request system system-mode panorama"
- Enter "Y" to confirm the change to Panorama Manager mode.
- The system will reboot and perform the required power on self-tests.

Convert the M-500 appliance from Panorama Manager mode to the dedicated PAN-DB Private Cloud mode:

- Log into the CLI via SSH
- Enter "request system system-mode panurldb"
- Enter "Y" to confirm the change to PAN-DB Private Cloud mode.

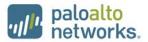

• The system will reboot and perform the required power on self-tests.

Convert the M-500 appliance from PAN-DB mode to the Panorama Manager mode:

- Log into the CLI via SSH
- Enter "request system system-mode panorama"
- Enter "Y" to confirm the change to Panorama Manager mode.
- The system will reboot and perform the required power on self-tests.

#### 2.3 Security Level for the Panorama Manager Mode and the PAN-DB Mode

The cryptographic modules meet the overall requirements applicable to Level 2 security of FIPS 140-2.

| Security Requirements Section                                                                                                    | Level |  |
|----------------------------------------------------------------------------------------------------|-------|--|
| Cryptographic Module Specification                                                                                                   | 3     |  |
| Module Ports and Interfaces                                                                                                    | 2     |  |
| Roles, Services and Authentication                                                                                                   | 3     |  |
| Finite State Model                                                                                                    | 2     |  |
| Physical Security                                                                                                    | 2     |  |
| Operational Environment                                                                                                    | N/A   |  |
| Cryptographic Key Management                                                                                                    | 2     |  |
| EMI/EMC                                                                                                    | 2     |  |
| Self-Tests                                                                                                    | 2     |  |
| Design Assurance                                                                                                    | 3     |  |
| Mitigation of Other Attacks                                                                                                    | N/A   |  |
| Note: When initialized in Panorama Manager or PAN-DB Private Cloud mode, the module supports Level 3, identity based authentication. |       |  |

#### Table 3 - Module Security Level Specification

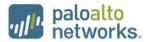

#### 2.4 Selecting Panorama Log Collector Approved Mode of Operation

Convert the M-100/M-500 appliance from Panorama Manager mode to the dedicated Panorama Log Collector mode:

- Log into the CLI via SSH
- Enter "request system system-mode logger"
- Enter "Y" to confirm the change to Panorama Log Collector mode.
- The system will reboot and perform the required power on self-tests.

See Section 2.2 for directions on changing from the Panorama Log Collector mode back to the Panorama Manager mode.

#### 2.5 Security Level for Panorama Log Collector Mode

The cryptographic modules meet the overall requirements applicable to Level 2 security of FIPS 140-2.

| Security Requirements Section                                                                           | Level |  |
|----------------------------------------------------------------------------------------------------|-------|--|
| Cryptographic Module Specification                                                                      | 3     |  |
| Module Ports and Interfaces                                                                             | 2     |  |
| Roles, Services and Authentication                                                                      | 2     |  |
| Finite State Model                                                                                      | 2     |  |
| Physical Security                                                                                       | 2     |  |
| Operational Environment                                                                                 | N/A   |  |
| Cryptographic Key Management                                                                            | 2     |  |
| EMI/EMC                                                                                                 | 2     |  |
| Self-Tests                                                                                              | 2     |  |
| Design Assurance                                                                                        | 3     |  |
| Mitigation of Other Attacks                                                                             | N/A   |  |
| When initialized in Panorama Log Collector mode, the module supports Level 2 role based authentication. |       |  |

#### Table 4 - Module Security Level Specification

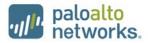

### 2.6 Approved and Allowed Algorithms

The cryptographic module supports the following FIPS Approved algorithms.

| FIPS Approved Algorithm                                                                                                    | CAVP<br>Cert. #       |
|----------------------------------------------------------------------------------------------------|-----------------------|
| AES-ECB, CBC, CFB, OFB, CTR modes; Encrypt/Decrypt; 128,<br>192 and 256-bit<br>AES-CCM - 128 bit<br>AES-GCM – 128 and 256 bit                                                      | 4020                  |
| Note: GCM is used compliant with SP800-52 and used in accordance to Section 4 of RFC 5288 for TLS key establishment. AES-GCM 192-bit was tested but is not utilized by the module. |                       |
| FIPS 186 – 4 ECDSA<br>P-256, P-384<br>- Key Pair Generation                                                                                                    | 896,<br>873(CVL)      |
| <ul> <li>P-256, P-384, P-521</li> <li>Signature Generation</li> <li>Signature Verification</li> </ul>                                                                              |                       |
| FIPS 186-4 RSA:<br>- Key Generation: 2048 and 3072-bit<br>- Signature Generation: 2048 and 3072-bit<br>- Signature Verification: 1024, 2048 and 3072-bit                           | 2064                  |
| HMAC-SHA-1/HMAC-SHA-256/HMAC-SHA-384                                                                                                    | 2622                  |
| KTS [SP800-38F Section 3.1]<br>AES-GCM<br>(Key wrapping; key establishment methodology provides<br>between 128 and 256 bits of encryption strength)                                | AES 4020              |
| KTS [SP800-38F Section 3.1]<br>AES-CBC plus HMAC<br>AES-CTR plus HMAC<br>(Key wrapping; key establishment methodology provides<br>between 128 and 256 bits of encryption strength) | AES 4020<br>HMAC 2622 |
| SHA-1, SHA-256, SHA-384, SHA-512                                                                                                    | 3316                  |
| SP800-90A CTR DRBG AES 256                                                                                                    | 1198                  |
| CVL (SP 800-56A except KDF)                                                                                                    | 849                   |
| CVL (SP 800-135 KDF – TLS 1.0/1.1/1.2, SNMPv3, SSH)                                                                                                    | 848                   |
| CVL (SP800-56A: Section 5.7.1.2 ECC CDH Primitive)                                                                                                    | 874                   |

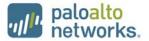

| FIPS Approved Algorithm                                      | CAVP<br>Cert. # |
|--------------------------------------------------------------|-----------------|
| SP800-56A Rev. 2 EC Diffie-Hellman (with CVL Certs. #848 and | Vendor          |
| #849), key agreement; key establishment methodology          | Affirmed        |
| provides 128 or 192 bits of encryption strength)             |                 |

The cryptographic module supports the following non-FIPS Approved algorithms that are allowed for use in FIPS-CC mode.

#### Table 6 - FIPS Allowed Algorithms Used in Current Module

| FIPS Allowed Algorithm                                                                                              |
|----------------------------------------------------------------------------------------------------|
| Diffie-Hellman (key agreement; key establishment methodology provides 112 bits of encryption strength)              |
| RSA (key wrapping, key establishment methodology provides a minimum of 112 bits or 128 bits of encryption strength) |
| Non-Approved NDRNG (seeding source) This provides a minimum of 256 bits of entropy.                                 |
| MD5 (within TLS)                                                                                                    |

#### Table 7 - Supported Protocols in FIPS Approved Mode

| Supported Protocols*  |
|-----------------------|
| TLS v1.0, 1.1 and 1.2 |
| SSHv2                 |
| SNMP v2c, v3          |

\*Note: these protocols were not reviewed or tested by the CMVP or CAVP.

### 2.7 Non-Approved, Non-Allowed Algorithms in Non-Approved Mode

The cryptographic module supports the following non-Approved algorithms. No security claim is made in the current module for any of the following non-Approved algorithms.

#### Table 8 - Non-Approved, Non-Allowed Algorithms Used in Current Module

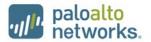

#### Non-FIPS Allowed Algorithms in Non-Approved Mode

Key Exchange (non-Approved strengths): ECDH (sect571r1, sect571k1, secp521r1, sect409k1, sect409r1, sect283k1, sect283r1, secp256k1, sect220k1, sect222k1, sect222k1, sect22k1, sect22k1, sect2k1, sect2k1, sect2k1, sect2k1, sect2k1, sect2k1, sect2k1, sect2k1, sect2k1, sect2k1, se

sect239k1, sect233k1, sect233r1, secp224k1, secp224r1, sect193r1, sect193r2, secp192k1, secp192r1, sect163k1, sect163r1, sect163r2, secp160k1, secp160r1, secp160r2

DH (1024 bits)

RSA (Less than 2048 bits)

### **3** Ports and Interfaces

The M-100 module provides the following ports and interfaces.

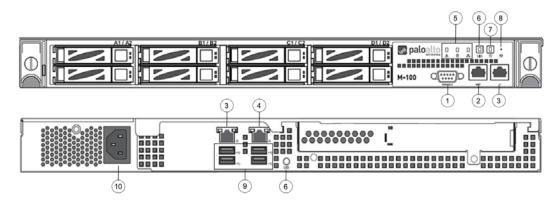

Figure 9 – M-100 Ports and Interfaces

Table 9 – M-100 FIPS 140-2 Ports and Interfaces

|   | Interface                                     | Name and Description                                                                                 | Qty. | FIPS 140-2 Designation                                   |  |
|---|-----------------------------------------------|----------------------------------------------------------------------------------------------------|------|----------------------------------------------------------|--|
| 1 | DB9                                           | Console port                                                                                         | 1    | Status output                                            |  |
| 2 | RJ45                                          | Management and data communication (MGT)                                                              | 1    | Data input, control input, data<br>output, status output |  |
| 3 | RJ45                                          | Port 1 (Front) and Port 2 (Rear)<br>10/100/1000 Ethernet                                             | 2    | Data input, control input, data<br>output, status output |  |
| 4 | RJ45                                          | Port 3 (Rear) 10/100/1000 Ethernet                                                                   | 1    | Disabled                                                 |  |
| 5 | Front LEDs                                    | System Health, Internal HDD activity,<br>LAN Activity                                                | 3    | Status output                                            |  |
| 6 | UID button<br>with LED<br>(Front and<br>Back) | Button that activates a flashing LED on front and back of chassis to help identify physical location | 2    | Control input, status output                             |  |
| 7 | Power Button<br>with LED                      | Power on and shut down device                                                                        | 1    | Control input, status output                             |  |

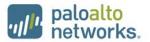

| Interface                                                                                                    |            | Name and Description |   | FIPS 140-2 Designation |
|----------------------------------------------------------------------------------------------------|------------|----------------------|---|------------------------|
| 8                                                                                                    | NMI Button | Disabled             | 1 | Disabled               |
| 9                                                                                                    | USB        | Disabled             | 4 | Disabled               |
| 10                                                                                                    | Power Port | Power interface      | 1 | Power input            |
| Note: The slate A1/A2_D1/D2_C1/C2_D1/D2 are hard drive have which are denisted as regulated in Figure 0. The 1TD |            |                      |   |                        |

Note: The slots A1/A2, B1/B2, C1/C2, D1/D2 are hard drive bays, which are depicted as populated in Figure 9. The 1TB model, P/N: 910-000030, will have two slots populated, while the 4TB model, P/N: 910-000092, will have all eight slots populated.

The M-500 module provides the following ports and interfaces.

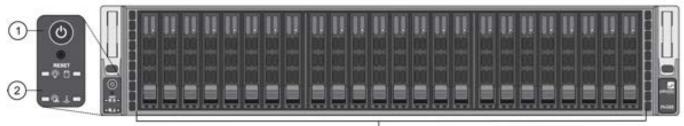

3

Figure 10 – M-500 Front ports and Interfaces

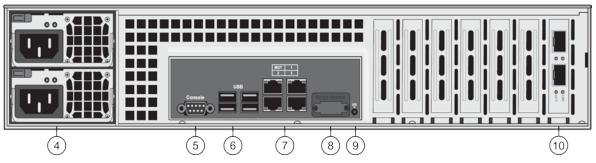

Figure 11 – M-500 Back ports and Interfaces

| Table 10 – M- | 500 Ports and | Interfaces |
|---------------|---------------|------------|
|---------------|---------------|------------|

|   | Interface                    | Name and Description                               | Qty. | FIPS 140-2<br>Designation |
|---|------------------------------|----------------------------------------------------|------|---------------------------|
| 1 | Power<br>Button and<br>Reset | Reboot or shut down device                         | 2    | Control input             |
| 2 | Front LED<br>Panel           | Power, Power failure, HDD,<br>Overheat/Fan failure | 4    | Status output             |
| 3 | Drives LEDs                  | Left LED—drive failure<br>Right LED—activity       | 48   | Status output             |

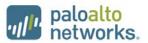

|                                                                                                    | Interface              | Name and Description                                                                         | Qty. | FIPS 140-2<br>Designation                                      |
|----------------------------------------------------------------------------------------------------|------------------------|----------------------------------------------------------------------------------------------|------|----------------------------------------------------------------|
| 4                                                                                                    | Power                  | Power supplies 2                                                                             |      | Power In                                                       |
| 5                                                                                                    | DB9                    | Console                                                                                      | 1    | Status Output                                                  |
| 6                                                                                                    | USB                    | USB (Reserved for future use)                                                                | 4    | Disabled                                                       |
| 7                                                                                                    | RJ45                   | MGT Ethernet 10/100/1000                                                                     | 1    | Data input,<br>Control input,<br>Data output,<br>Status output |
|                                                                                                    |                        | Ethernet 1 and 2                                                                             | 2    | Data input, Data<br>output, Status<br>Output                   |
|                                                                                                    |                        | Ethernet 3 (Note: Reserved for future use)                                                   | 1    | Disabled                                                       |
| 8                                                                                                    | VGA                    | Graphic port (Reserved for future use)                                                       | 1    | Disabled                                                       |
| 9                                                                                                    | UID button<br>with LED | Button that activates LED on front and back of chassis to help identify physical location    | 1    | Control input,<br>Status output                                |
| 10                                                                                                    | SFP Ports              | 10 Gigabit Ethernet Small Form-Factor<br>Pluggable (SFP) ports. (Reserved for<br>future use) | 2    | Disabled                                                       |
| Note: By default, the M-500 appliance ships with Qty. 8 1TB drives installed in drive bays A1 – D2. Qty. 8 additional drives can be installed in drive bays $E1 - H2$ . Drive bays $I1 - L2$ are reserved for future use. |                        |                                                                                              |      |                                                                |

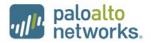

### **4** Identification and Authentication Policy

### 4.1 Assumption of Roles

The module supports distinct operator roles. The cryptographic module in Manager mode and PAN-DB mode enforce the separation of roles using unique authentication credentials associated with operator accounts. The Log Collector mode only supports one role, the Crypto-Officer role.

The module supports concurrent operators.

The module does not provide a maintenance role or bypass capability.

| Role                   | Description                                                                                                    | Authentication Type                          | Authentication Data                                                                |
|------------------------|----------------------------------------------------------------------------------------------------|----------------------------------------------|------------------------------------------------------------------------------------|
| Crypto-Officer<br>(CO) | This role has<br>administrative<br>capabilities for<br>Panorama Manager<br>services. The CO has the<br>ability to create other<br>CO and User accounts<br>that have limited service<br>access. | Identity-based<br>operator<br>authentication | Username and<br>password and/or<br>certificate/public key<br>based authentication. |
| User                   | This User role has read-<br>only access defined for a<br>set of configuration and<br>status information                                                                                        | Identity-based<br>operator<br>authentication | Username and<br>password and/or<br>certificate/public key<br>based authentication. |

#### Table 12 - Log Collector Mode- Role and Required Identification and Authentication

| Role                   | Description                                                                    | Authentication Type                | Authentication Data                                      |
|------------------------|--------------------------------------------------------------------------------|------------------------------------|----------------------------------------------------------|
| Crypto-Officer<br>(CO) | This role has<br>administrative<br>capabilities for Log<br>Collector services. | Role-based operator authentication | Password or certificate/public key based authentication. |

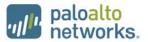

| Role                   | Description                                                                                                | Authentication Type                       | Authentication Data      |
|------------------------|----------------------------------------------------------------------------------------------------|-------------------------------------------|--------------------------|
| Crypto-Officer<br>(CO) | This role has<br>administrative<br>capabilities for PAN-DB<br>services.                                    | Identity-based operator authentication    | Username and<br>Password |
| User                   | This User role has<br>read-only access<br>defined for a set of<br>configuration and<br>status information. | Identity-based operator<br>authentication | Username and<br>Password |

| Table 13 - PAN-DB Mode- Role and Required Identification and Authentication |
|-----------------------------------------------------------------------------|
|-----------------------------------------------------------------------------|

### Table 14 - Strengths of Authentication Mechanisms

| Authentication<br>Mechanism                    | Strength of Mechanism                                                                                                    |
|------------------------------------------------|----------------------------------------------------------------------------------------------------|
| Username and Password                          | The minimum password length is six (6) characters (95 possible characters). The probability that a random attempt will succeed or a false acceptance will occur is 1/(95 <sup>6</sup> ) which is less than 1/1,000,000.<br>The module supports four (4) authentication requests per one (1) second, which is equal to 240 attempts per minute. The probability of successfully authenticating to the module within one minute is 240/(95 <sup>6</sup> ), which is less than 1/100,000.                                                                                                    |
| Certificate/public key<br>based authentication | The security modules support certificate-based authentication<br>using RSA 2048, RSA 3072, ECDSA P-256 or ECDSA P-384.<br>For RSA, the minimum equivalent strength supported is 112 bits.<br>The probability that a random attempt will succeed is 1/(2 <sup>112</sup> )<br>which is less than 1/1,000,000. The probability of successfully<br>authenticating to the module within a one-minute period is<br>3,600,000/(2 <sup>112</sup> ), which is less than 1/100,000. The firewall<br>supports at most 60,000 new sessions per second to<br>authenticate in a one-minute period.<br>For ECDSA, the minimum equivalent strength supported is 128<br>bits. The probability that a random attempt will succeed is 1/(2 <sup>128</sup> ),<br>which is less than 1/1,000,000. The probability of successfully<br>authenticating to the module within a one-minute period is<br>3,600,000/(2 <sup>128</sup> ), which is less than 1/100,000. The firewall<br>supports at most 60,000 new sessions per second to authenticate<br>in a one-minute period. |

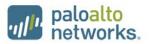

### **5** Security Parameters

| Table 15 - Private Keys and CSPS                                                                                                    |                                                                                                    |  |
|----------------------------------------------------------------------------------------------------|----------------------------------------------------------------------------------------------------|--|
| Key/CSP                                                                                                    | Description                                                                                                    |  |
| ECDSA Private Keys                                                                                                    | Supports establishment of TLS session keys, user private keys and certificate signing keys                          |  |
| RSA Private Keys                                                                                                    | Supports establishment of TLS session keys, SSH host authentication, user private keys and certificate signing keys |  |
| TLS DHE private<br>Components                                                                                                    | Diffie-Hellman private component used in TLS<br>connections (≥ 224 bits)                                            |  |
| TLS ECDHE Private<br>Components                                                                                                    | EC Diffie-Hellman private component used in TLS connections (ECDHE P-256 or P-384)                                  |  |
| TLS Pre-master Secret                                                                                                    | Secret value used to derive the TLS session keys                                                                    |  |
| TLS Encryption keys                                                                                                    | AES session keys used in TLS connections (128 or 256 bits; CBC or GCM)                                              |  |
| TLS HMAC keys                                                                                                    | HMAC-SHA-1/256/384 session keys used in TLS connections                                                             |  |
| SSH DH private<br>components                                                                                                    | Diffie-Hellman private component (≥ 224 bits)                                                                       |  |
| SSH Session Encryption key                                                                                                    | AES session key used in SSH connections (128, 192, or 256 bits; CBC or CTR)                                         |  |
| SSH Session<br>Authentication key                                                                                                    | HMAC-SHA-1 session key used in SSH connections                                                                      |  |
| Operator passwords                                                                                                    | Password for operator authentication                                                                                |  |
| DRBG seed and state                                                                                                    | AES 256 CTR DRBG used in the generation of a random values                                                          |  |
| SNMPv3 Secrets                                                                                                    | SNMPv3 Authentication Secret and Privacy Secret                                                                     |  |
| SNMPv3 Keys                                                                                                    | AES Privacy key and HMAC- SHA-1 Authentication keys                                                                 |  |
| Note: All CSP and keys defined may be accessed by the Manager and Log-Collector<br>modes while the PAN-DB mode only supports some of the CSP/keys defined. For<br>details regarding what CSPs are supported in each mode, please see Tables 17 – 19<br>below. The CSPs and keys may be shared between the Approved modes of operation. |                                                                                                    |  |

### Table 15 - Private Keys and CSPs

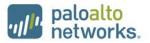

#### Table 16 - Public Keys

| Key Name                                                                                                    | Description                                                                                                    |  |
|----------------------------------------------------------------------------------------------------|----------------------------------------------------------------------------------------------------|--|
| CA certificates                                                                                                    | Used to extend trust for certificates                                                                                                    |  |
| RSA Public Keys / Certificates                                                                                                    | RSA Public keys managed as certificates for the verification<br>of signatures, establishment of TLS, operator<br>authentication and peer authentication.<br>(RSA 2048 or 3072 bits) |  |
| ECDSA Public Keys / Certificates                                                                                                    | ECDSA public keys managed as certificates for the verification of signatures, establishment of TLS, operator authentication and peer authentication (ECDSA P-256 or P-384)          |  |
| Client Authentication Public Key                                                                                                    | Used to authenticate the end user (ECDSA P-256 or P-384;<br>RSA 2048 or 3072 bits)                                                                                                  |  |
| TLS DHE public components                                                                                                    | Used in key agreement (DHE 2048 bits)                                                                                                    |  |
| TLS ECDHE public components                                                                                                    | Used in key agreement (ECDHE P-256 or P-384)                                                                                                    |  |
| SSH DH public components                                                                                                    | Used in key agreement (2048 bits)                                                                                                    |  |
| SSH Host RSA public key                                                                                                    | Used in SSH public key authentication process (RSA 2048 bits)                                                                                                    |  |
| SSH Client RSA public key                                                                                                    | Used in SSH public key authentication process (≥ RSA 2048 bits)                                                                                                    |  |
| Firmware Authentication Key                                                                                                    | RSA key used to authenticate firmware (2048 bits)                                                                                                    |  |
| Note: All keys defined may be accessed by the Manager and Log-Collector modes while PAN-DB mode only supports some of the keys defined. For details regarding what CSPs are supported in each mode, please see Tables 17 – 19 below. The keys may be shared between the Approved modes of operation. |                                                                                                    |  |

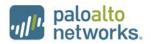

### 6 Access Control Policy

#### 6.1 Roles and Services

The Approved and non-Approved mode of operation provide identical services. While in the Approved mode of operation all authenticated services and CSPs are accessed via authenticated SSH or TLS sessions. SNMPv3 authentication is supported but is not a method of module administration and does not allow read/write access of CSPs. Approved and allowed algorithms, relevant CSP and public keys related to these protocols are used to access the following services. CSP access by services is further described in the following tables. Additional service information and administrator guidance for Panorama can be found at https://www.paloaltonetworks.com/documentation.html

The Crypto-Officer may access all services, and through the "management of administrative access" service may define multiple Crypto-Officer roles with limited services. The User role provides read-only access to the System Audit service. When configured in the default mode, Panorama Manager provides services via web-browser based interface and a command line interface (CLI). For the Panorama Log Collector mode and PAN-DB mode, only the CLI is available for management.

The services listed below are also available in the non-Approved mode. In the non-Approved mode, non-Approved algorithms and non-Approved algorithm strengths are used to access these services.

| Service                     | Description                                                                                                    | CSP Access                                                          |
|-----------------------------|----------------------------------------------------------------------------------------------------|---------------------------------------------------------------------|
| System Provisioning         | Perform panorama licensing, diagnostics, debug<br>functions, manage Panorama support information<br>and switch between Panorama Manager and Logger                                                       | N/A                                                                 |
| System Audit                | Allows review of limited configuration and system<br>status via SNMPv3, logs, dashboard and<br>configuration screens. Provides no configuration<br>commit capability.                                    | N/A                                                                 |
| Panorama<br>Firmware Update | Download and install software and firmware updates                                                                                                    | N/A                                                                 |
| Panorama Manager<br>Setup   | Presents configuration options for management<br>interfaces and communication for peer services<br>(e.g., SNMP).<br>Import, Export, Save, Load, revert and validate<br>Panorama configurations and state | Import or Export RSA/ECDSA<br>Private Keys<br>Import SNMPv3 Secrets |

#### Table 17 - Authenticated Services – Panorama M-100/M-500 Manager

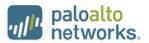

| Service                                     | Description                                                                                                    | CSP Access                                                                                                    |
|---------------------------------------------|----------------------------------------------------------------------------------------------------|----------------------------------------------------------------------------------------------------|
| Manage Panorama<br>Administrative<br>Access | Define access control methods via admin role<br>profiles, configure administrators and password<br>profiles<br>Configure local user database, authentication<br>profiles, sequence of methods and access domains                                                                                                    | Import, modify, or delete<br>operator passwords<br>Import, modify, or delete<br>SSH public keys                                                    |
| Configure High<br>Availability              | Configure High Availability communication settings                                                                                                    | N/A                                                                                                    |
| Panorama<br>Certificate<br>Management       | Manage RSA/ECDSA certificates and private keys, certificate profiles, revocation status and usage.                                                                                                    | Import or export RSA<br>/ECDSA private keys<br>Generate RSA/ECDSA<br>private keys<br>Sign RSA/ECDSA private keys<br>Execute DRBG seed and<br>state |
| Panorama Log<br>settings                    | Configure log forwarding                                                                                                    | N/A                                                                                                    |
| Panorama Server<br>Profiles                 | Configure communication parameters and<br>information for peer servers such as Syslog, SNMP<br>trap servers, email servers and authentication<br>servers                                                                                                    | Import SNMPv3 Secrets                                                                                                    |
| Setup Managed<br>Devices and<br>Deployment  | Set-up and define managed devices, device groups<br>for firewalls<br>Configure device deployment applications and<br>licenses<br>View current deployment information on the<br>managed firewalls. It also allows you to manage<br>software versions and schedule updates on the<br>managed firewalls and managed log collectors. | N/A                                                                                                    |
| Configure managed<br>Device Templates       | Define and manage common base configuration<br>templates for managed firewalls. Template<br>configurations define settings that are required for<br>the management of the firewalls on the network.                                                                                                    | Import or export RSA/ECDSA<br>private keys<br>Signature generation with<br>RSA/ECDSA private keys<br>Generate RSA/ECDSA<br>private keys            |

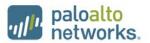

| Service                             | Description                                                                                                    | CSP Access                |
|-------------------------------------|----------------------------------------------------------------------------------------------------|---------------------------|
| Configure Managed<br>Device Groups  | Define and manage common base of policies and data objects for managed firewalls in configured device groups                                                                                                    | N/A                       |
| Configure managed<br>Log Collectors | Setup and manage other Log Collector<br>management, communication and storage settings<br>View current deployment information on the<br>managed Log Collectors. It also allows you to<br>manage software versions and schedule updates on<br>managed log collectors. | Modify operator passwords |
| Monitor system status and logs      | Review system status via the panorama system CLI, dashboard and logs.                                                                                                    | N/A                       |
| Monitor network<br>activity         | Review aggregated information across all managed<br>firewalls. This aggregated view provides actionable<br>information on trends in user activity, traffic<br>patterns, and potential threats across your entire<br>network.                                         | N/A                       |
| Switch Context                      | Browses a managed firewall's web based user interface.                                                                                                    | N/A                       |

### Table 18 - Authenticated Services – Panorama M-100/M-500 Log Collector

| Service                                     | Description                                                                                  | CSP Access                                 |
|---------------------------------------------|----------------------------------------------------------------------------------------------|--------------------------------------------|
| Panorama Log<br>Collector Setup             | Presents configuration options for management interfaces and communication for peer services | Import or Export RSA/ECDSA<br>Private Keys |
|                                             | Import, Export, Save, Load, revert and validate<br>Panorama configurations and state         |                                            |
| Panorama<br>Firmware Update                 | Download and install software and firmware updates.                                          | N/A                                        |
| Manage Panorama<br>Administrative<br>Access | Update Administrator password                                                                | Import or modify operator passwords        |

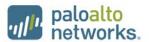

| Service                 | Description                                                                                        | CSP Access                              |
|-------------------------|----------------------------------------------------------------------------------------------------|-----------------------------------------|
| Panorama<br>Certificate | Manage RSA/ECDSA certificates and private keys, certificate profiles, revocation status and usage. | Import or export RSA/ECDSA private keys |
| Management              |                                                                                                    | Generate RSA/ECDSA<br>private keys      |
|                         |                                                                                                    | Sign with RSA/ECDSA private keys        |
|                         |                                                                                                    | DRBG seed and state                     |

#### Table 19 - Authenticated Services – Panorama M-500 Private Pan-DB

| Service                                   | Description                                                                                                    | CSP Access                          |  |
|-------------------------------------------|----------------------------------------------------------------------------------------------------|-------------------------------------|--|
| Pan-DB Setup                              | Presents configuration options for management<br>interfaces and communication for peer services<br>Import, Export, Save, Load, revert and validate<br>Panorama configurations and state | N/A                                 |  |
| System Audit                              | Allows review of limited configuration and system<br>status via SNMPv3, logs, dashboard and<br>configuration screens. Provides no configuration<br>commit capability.                   | N/A                                 |  |
| Panorama<br>Firmware Update               | Download and install software and firmware updates                                                                                                    | N/A                                 |  |
| Manage PAN-DB<br>Administrative<br>Access | Define access control methods via admin role profiles                                                                                                    | Import or modify operator passwords |  |

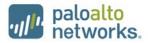

#### 6.2 Unauthenticated Services

The cryptographic module supports the following unauthenticated services:

#### **Table 20 - Unauthenticated Services**

| Service               | Description                                                                                                    |  |
|-----------------------|----------------------------------------------------------------------------------------------------|--|
| Zeroize               | The device will overwrite all CSPs. The zeroization procedure is invoked<br>when the operator performs a factory reset. The operator must be present<br>to observe the method has completed successfully or in control via a remote<br>management session. During the zeroization procedure, no other services<br>are available. |  |
| Self-Tests            | Run power up self-tests on demand by power cycling the module.                                                                                                    |  |
| Show Status (LEDs)    | View status of the module via the LEDs.                                                                                                    |  |
| Show Status (SNMPv2c) | SNMPv2c provides system status and information. There is neither read nor write access to CSPs.                                                                                                    |  |

### 7 **Operational Environment**

The FIPS 140-2 Area 6 Operational Environment requirements are not applicable because the module contains a non-modifiable operational environment. The operational environment is limited since the module includes a firmware load service to support necessary updates. New firmware versions within the scope of this validation must be validated through the FIPS 140-2 CMVP. Any other firmware loaded into this module is out of the scope of this validation and require a separate FIPS 140-2 validation.

### 8 Security Rules

The module design corresponds to the module security rules. This section documents the security rules enforced by the cryptographic module to implement the security requirements of this FIPS 140-2 Level 2 module.

- 1. The cryptographic module shall provide distinct operator roles. When the module has not been placed in a valid role, the operator shall not have access to any cryptographic services.
- The Panorama M-100 and M-500 cryptographic modules shall support initialization as a Log Collector in an Approved mode of operation with Level 2 role-based authentication or support initialization as a Panorama Manager or PAN-DB (M-500 only) in an Approved mode of operation with Level 3 identity-based authentication.
- 3. The cryptographic module shall clear previous authentications on power cycle.
- 4. The cryptographic module shall perform the following tests:
  - A. Power up Self-Tests
    - 1. Cryptographic algorithm tests
      - a. AES Encrypt Known Answer Test
      - b. AES Decrypt Known Answer Test

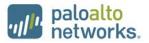

- c. AES GCM Encrypt Known Answer Test
- d. AES GCM Decrypt Known Answer Test
- e. AES CCM Encrypt Known Answer Test
- f. AES CCM Decrypt Known Answer Test
- g. ECDSA Sign Known Answer Test
- h. ECDSA Verify Known Answer Test
- i. RSA Sign Known Answer Test
- j. RSA Verify Known Answer Test
- k. HMAC-SHA-1 Known Answer Test
- I. HMAC-SHA-256 Known Answer Test
- m. HMAC-SHA-384 Known Answer Test
- n. SHA-1 Known Answer Test
- o. SHA-256 Known Answer Test
- p. SHA-384 Known Answer Test
- q. SHA-512 Known Answer Test
- r. DRBG Known Answer Test
- s. ECDH Known Answer Test
- t. DH Known Answer Test
- u. SP800-90A Section 11.3 Health Tests
- B. Firmware Integrity Test HMAC SHA-256 and ECDSA P-256.
- C. Conditional Self-Tests
  - Continuous Random Number Generator (RNG) test performed on NDRNG and DRBG
  - 2. ECDSA Pairwise Consistency Test Sign/Verify
  - 3. RSA Pairwise Consistency Test Sign/Verify and Encrypt/Decrypt
  - 4. Firmware Load Test Verify RSA 2048 signature on firmware at time of load
- D. If any conditional test fails, the module will output 'FIPS-CC failure' and the specific test that failed.
- 5. The operator shall be capable of commanding the module to perform the power-up self-test by cycling power of the module.
- 6. Upon re-configuration to/from the Log Collector mode or PAN-DB mode of operation from/to the Manager mode, the cryptographic module shall reboot and perform all power-up self-tests.
- 7. Power-up self-tests shall not require any operator action.
- 8. Data output shall be inhibited during power-up self-tests and error states.
- 9. Processes performing key generation and zeroization processes shall be logically isolated from the logical data output paths.
- 10. The module does not output intermediate key generation values.
- 11. Status information output from the module shall not contain CSPs or sensitive data that if misused could lead to a compromise of the module.
- 12. There are no restrictions on which keys or CSPs are zeroized by the zeroization service.
- 13. The module maintains separation between concurrent operators.
- 14. The module does not support a maintenance interface or role.

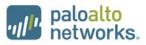

- 15. The module does not have any external input/output devices used for entry/output of data.
- 16. The module does not enter or output plaintext CSPs.

Vendor imposed security rules:

- 1. When configured, the module automatically logs out the operator when the cryptographic module remains inactive in any valid role for the administrator specified time interval.
- 2. When configured, the module enforces a timed access protection mechanism that supports at most ten authentication attempts per minute. After the administrator specified number of consecutive unsuccessful password validation attempts has occurred, the cryptographic module shall enforce a wait period of at least one (1) minute before any more login attempts can be attempted. This wait period shall be enforced even if the module power is momentarily removed.

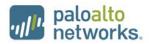

### 9 Physical Security Policy

#### 9.1 Physical Security Mechanisms

The multi-chip standalone modules are production quality containing standard passivation. Chip components are protected by an opaque enclosure. There are tamper evident labels that are applied on the modules by the Crypto-Officer. There are 28 tamper-evident labels for the M-100 and 12 for the M-500. All unused labels are to be controlled by the Crypto-Officer. The labels prevent removal of the opaque enclosure without evidence. The Crypto-Officer must ensure that the module surface is clean and dry. Tamper evident labels must be pressed firmly onto the adhering surfaces during installation and once applied, the Crypto-Officer shall permit 24 hours of cure time for all tamper evident labels. The labels prevent removal of the labels and shields for evidence of tamper every 30 days. If the labels show evidence of tamper, the Crypto-Officer should assume that the modules have been compromised and contact support.

Note: For ordering information, see Table 2 for FIPS kit part numbers and versions. Opacity shields are included in the FIPS kits.

Refer to Appendix A and B for instructions on installation and placement of the tamper labels and opacity shields. The locations of the tamper evident labels implemented on the M-100 and M-500 are shown in Appendix A and Appendix B, respectively.

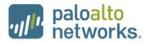

### 9.2 Operator Required Actions

| Model | Physical<br>Security<br>Mechanisms              | Recommended<br>Frequency of<br>Inspection/Test | Inspection/Test Guidance Details                                                                                                    |
|-------|-------------------------------------------------|------------------------------------------------|----------------------------------------------------------------------------------------------------|
| M-100 | Tamper<br>Evident Labels                        | 30 days                                        | Verify integrity of tamper evident<br>labels in the locations identified in<br>Appendix A of this Security Policy.                                      |
| M-100 | Front and Rear<br>Opacity Shields<br>Side Rails | 30 days                                        | Verify that opacity shields and side<br>rails have not been loosened or<br>deformed from their original shape,<br>thereby reducing their effectiveness. |
| M-100 | Top Overlays                                    | 30 days                                        | Verify top overlays have not been<br>removed or deformed. All edges<br>should maintain strong adhesion<br>characteristics.                              |
| M-500 | Tamper<br>Evident Labels                        | 30 days                                        | Verify integrity of tamper evident<br>labels in the locations specified in<br>Appendix B.                                                               |
| M-500 | Front and Rear<br>Opacity Shields               | 30 days                                        | Verify that the front and rear opacity<br>shields have not been deformed from<br>their original shape, thereby reducing<br>their effectiveness.         |
| M-500 | Vent Overlays                                   | 30 days                                        | Verify that the vent overlays have not<br>been removed or deformed. All edges<br>should maintain strong adhesion<br>characteristics.                    |

| Table 21 - Inspection | /Testing of Physica | l Security Mechanisms                 |
|-----------------------|---------------------|---------------------------------------|
|                       | /                   | · · · · · · · · · · · · · · · · · · · |

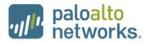

### **10 Mitigation of Other Attacks Policy**

The module has not been designed to mitigate any specific attacks outside of the scope of FIPS 140-2, so these requirements are not applicable.

### **11 References**

[FIPS 140-2] FIPS Publication 140-2 Security Requirements for Cryptographic Modules

### **12 Definitions and Acronyms**

- AES Advanced Encryption Standard
- CA Certificate Authority
- CLI Command Line Interface
- CO Cryptographic Officer
- DB9 D-sub series, E size, 9 pins.
- DH Diffie-Hellman
- DRBG Deterministic Random Bit Generator
- FIPS Federal Information Processing Standard
- HA High Availability
- HMAC (Keyed) Hashed Message Authentication Code
- LED Light Emitting Diode
- NDRNG Non-deterministic random number generator
- NMI Non-Maskable Interrupt
- RJ45 Networking Connector
- RSA Algorithm developed by Rivest, Shamir and Adleman
- SHA Secure Hash Algorithm
- TLS Transport Layer Security
- USB Universal Serial Bus

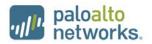

# 13 Appendix A – M-100 - FIPS Accessories/Tamper Label Installation (28 Labels)

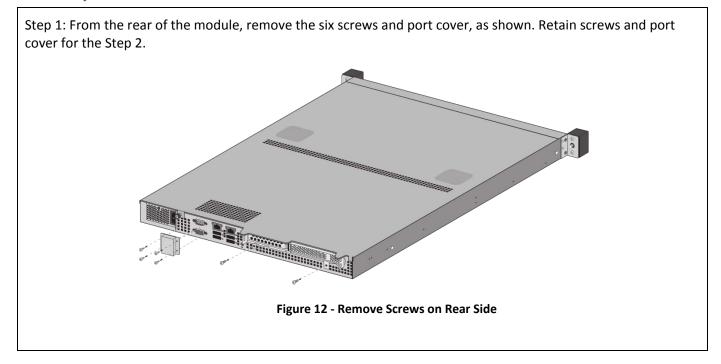

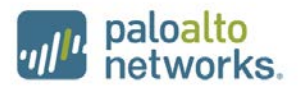

Step 2: Attach the rear opacity shields.

- A. Using two #6-32 3/8" screws, attach the lower rear cover bracket. Replace the port cover and secure with the four screws that you removed in Step 1.
- B. Use four #4-40 1/4" screws to attach the rear cover to the bracket.

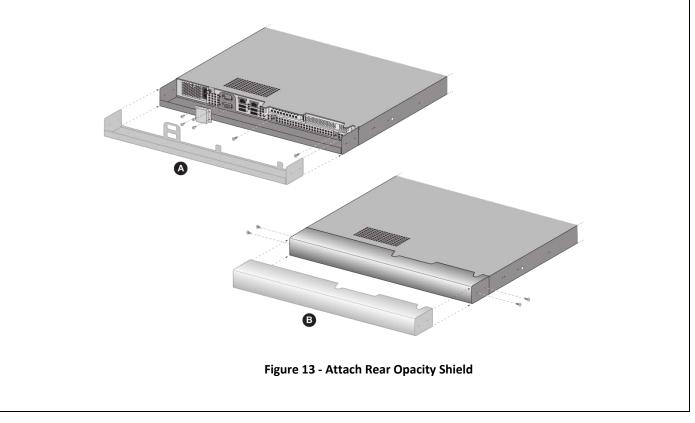

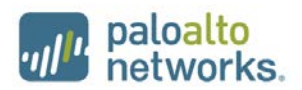

Step 3: Apply tamper evident labels (two labels) to the seam of the rear cover and rear outer edges of the appliance (labels numbered 1 and 2 in the illustration). Apply tamper evident labels to the left and right sides covering the side holes (2 labels numbered 3 and 4). Apply top air vent overlay covers and tamper evident labels (16 labels numbered 5-10 and 11-20).

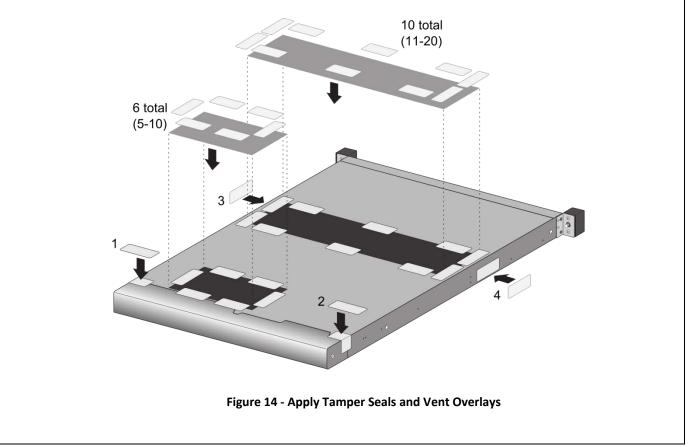

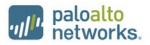

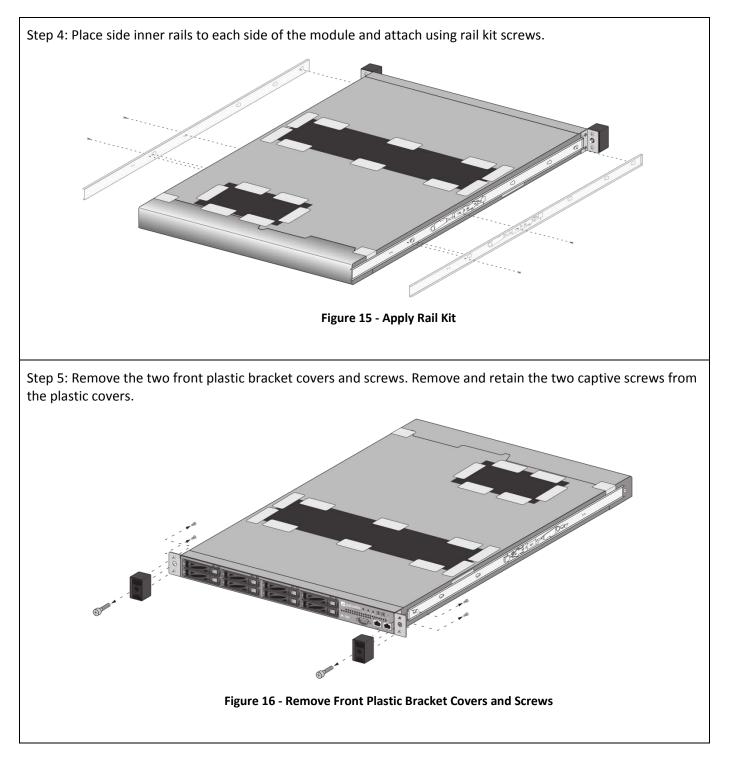

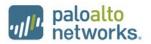

Step 6: Install front opacity shield and attach to brackets using four 4-40 x 0.25-inch screws and thread a captive screw through each side of the front cover bracket, as shown. Affix security labels (4 labels) on top and bottom of module as shown.

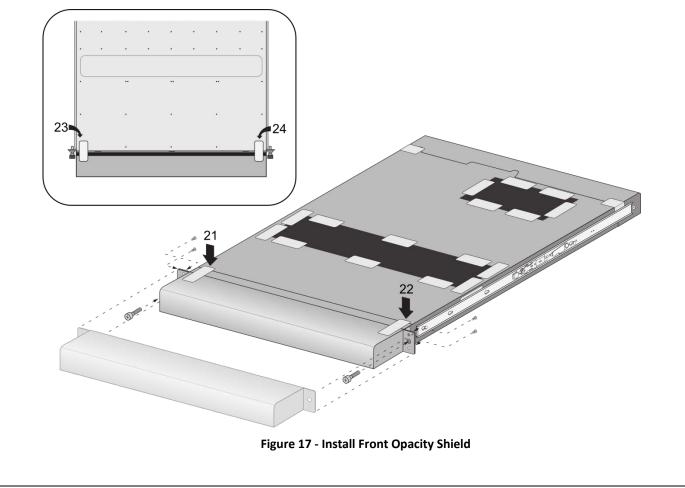

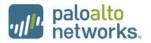

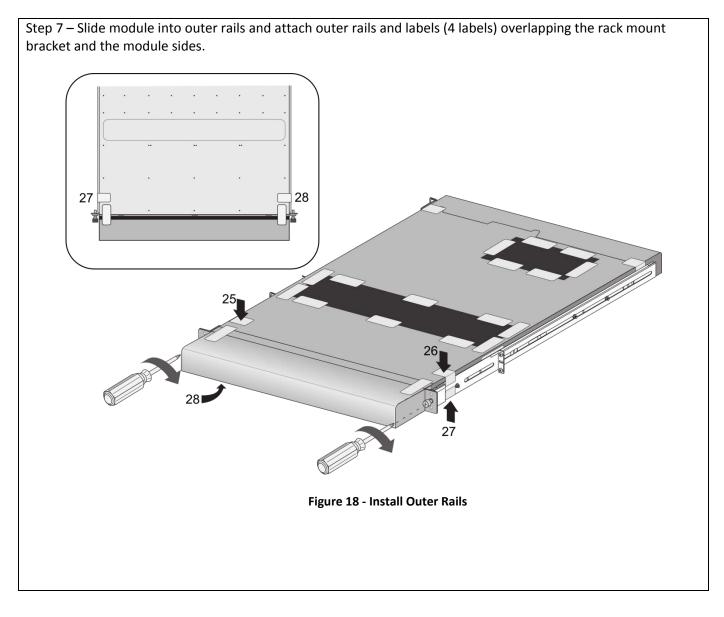

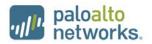

### 14 Appendix B – M-500 - FIPS Accessories/Tamper Label Installation (12 Labels)

### Step 1:

Remove the two pull handles and front modules on the left and right side of the appliance by removing the three screws located behind each handle/module. There is no need to disconnect the LED circuit board attached to the end of the ribbon cable. Retain these screws for Step 2.

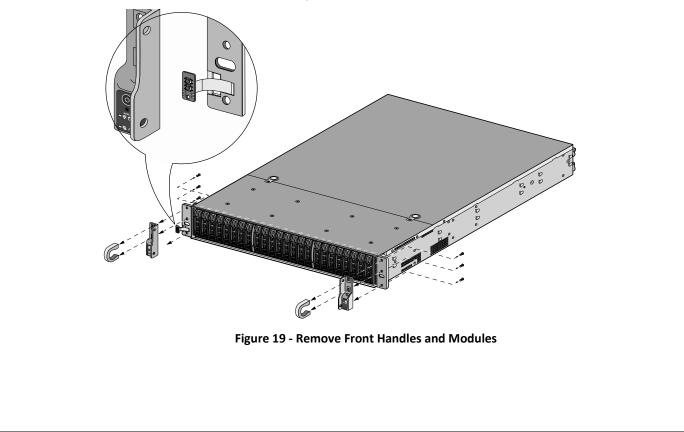

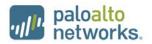

### Step 2:

Attach the left and right front cover brackets to the appliance using the six screws that you removed in Step 1. First attach the brackets using the bottom screws (one on each side) as shown in Figure 20, ensuring that you feed the ribbon cable and LED circuit board through the left bracket. Replace the front modules and secure them using the middle and top screws on each side as shown in Figure 21.

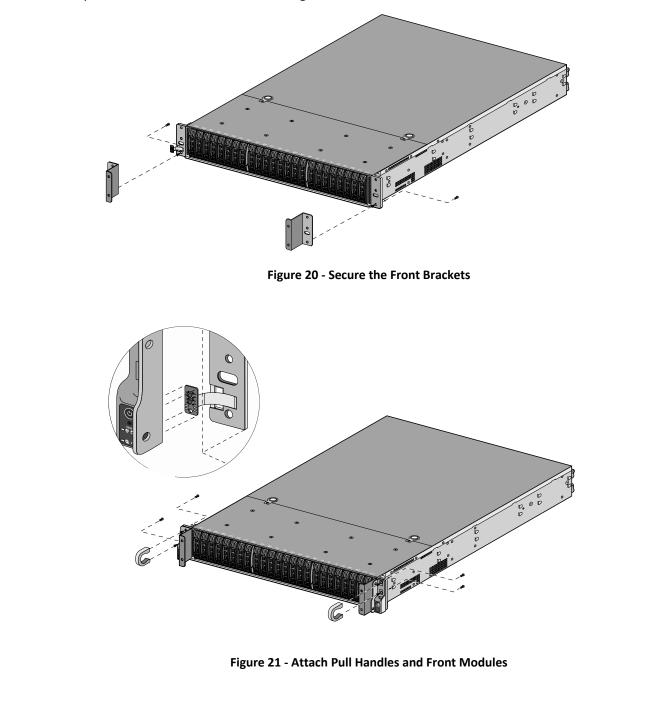

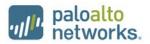

### Step 3:

Secure the front opacity shield to the right and left front brackets that you installed in Step 2. Use two screws (provided) on each side.

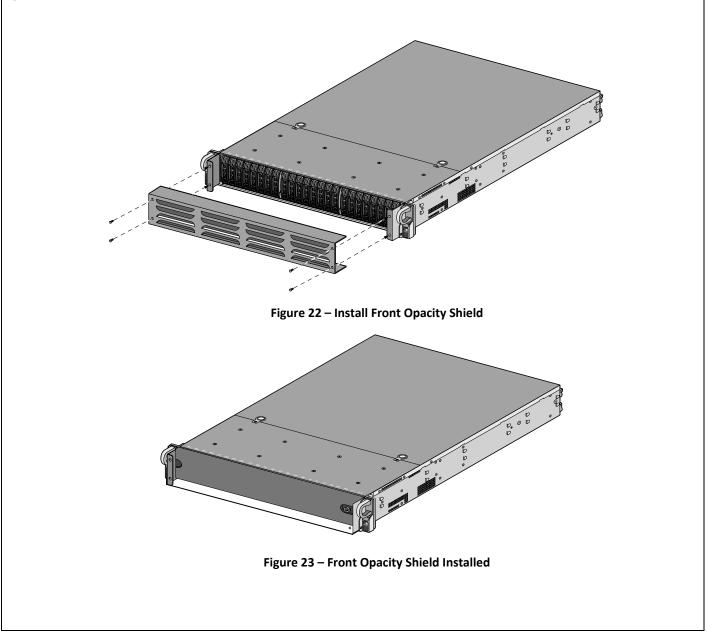

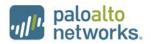

### Step 4:

Attach the rear opacity shield tray to the appliance. First, remove the two screws (shown in Figure 24) from the appliance and use these screws to secure the rear opacity shield tray.

**Note:** Install the back cables (power cords and network/management cables) because you will not be able to access these ports after the next step.

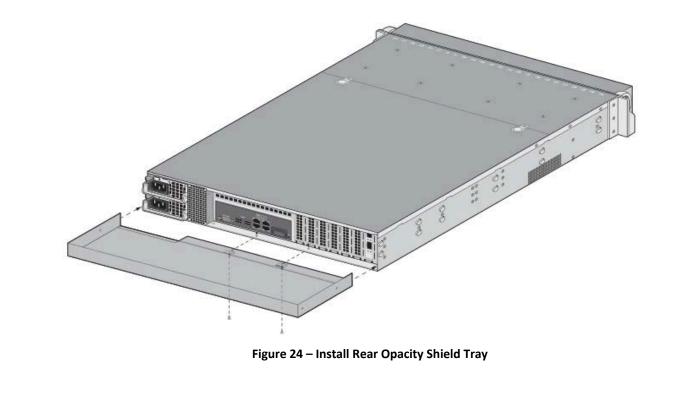

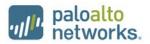

### Step 5:

Place the rear opacity shield on top of the rear opacity shield tray ensuring that you run the cables through the opening at the bottom. Secure the opacity shields with two screws (provided) on each side.

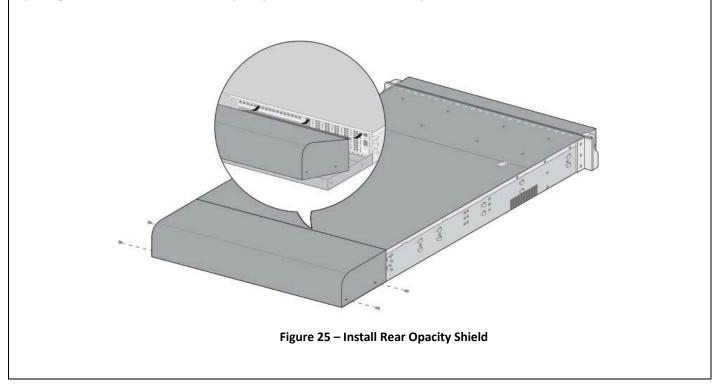

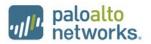

### Step 6:

Cover the vent openings as shown in Figure 26 by applying one overlay sticker over the left side vent and one overlay sticker over the right side vent. Each overlay requires two tamper labels as shown in Figure 27. Also apply one additional tamper label as shown in Figure 27 Item 5.

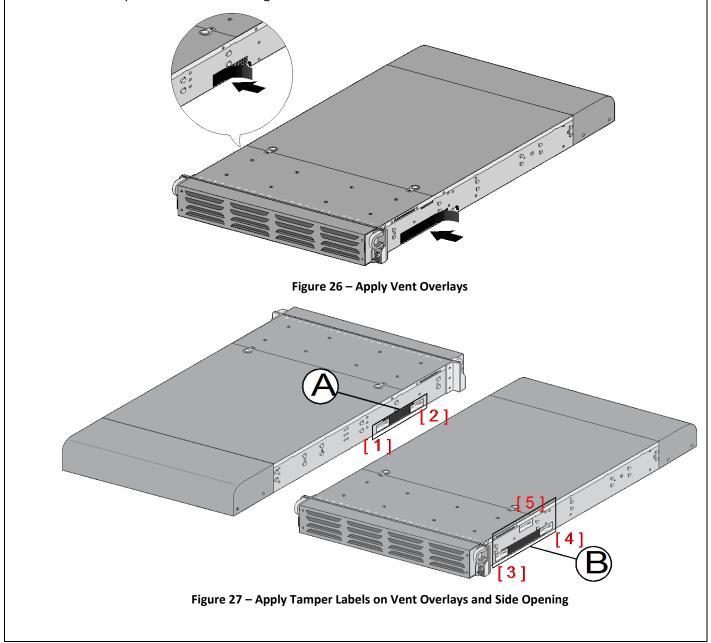

### paloalto networks.

### Step 7:

Re-attach the rail kit to the appliance as shown in Figure 28 and then add three tamper labels to the bottom of the appliance as shown in Figure **29**. One tamper label prevents tampering of the front opacity shield connected to the bottom of the appliance and two tamper labels wrap around the upper and lower rear opacity shields to prevent tampering of the rear opacity shields.

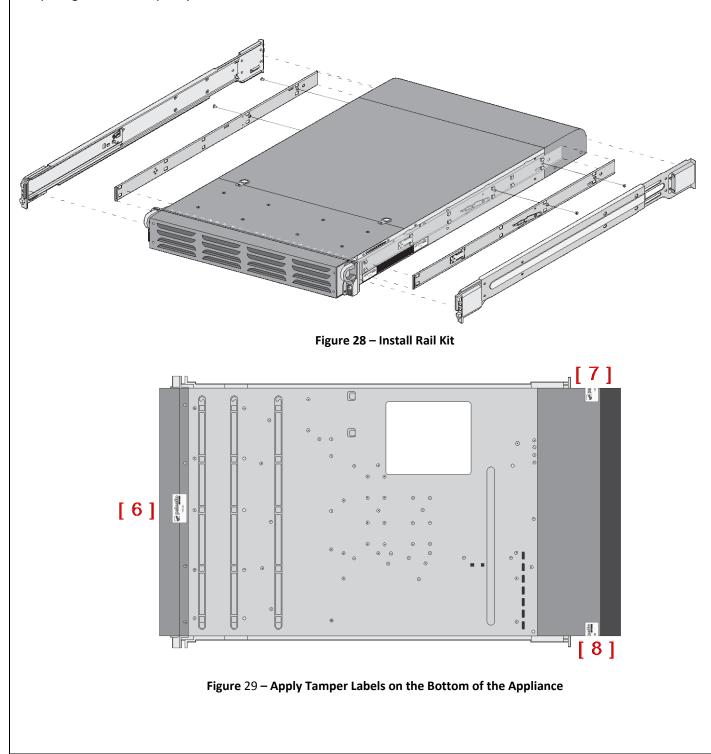

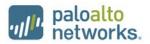

### Step 8:

Place four tamper labels on the top of the appliance. Two tamper labels (9 and 11) prevent tampering of the top front and rear opacity shields and two tamper labels (10 and 12) prevents someone from attempting to access the vent overlays by sliding the rail kit. This completes the FIPS kit installation.

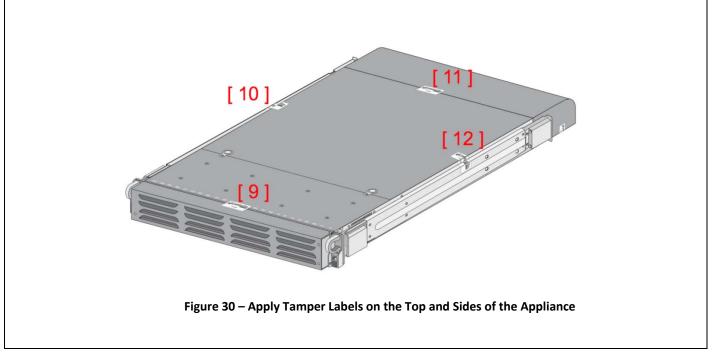